# How to Bid

Last Modified on 12/14/2022 11:03 am EST

A single bid can be placed as a one time bid for any amount. An auto bid can be placed and set at the maximum amount you are willing to spend. With auto bid, our system will place your bid at the minimum amount needed to lead. When you are outbid, our system will bid automatically for you until your maximum is reached.

#### Watch a Video

Share a link [HERE](https://vimeo.com/322061296) with Supporters

## How to bid

Once you have completed a registration on the campaign, you will receive the welcome text message, linking you to the items to browse, bid or buy.

- 1. Click on the Blue link in the Welcome text to be directed to the Items page.
- 2. View Items by category or search by Item number or name.
- 3. Click the item of interest to view the description as well as the current bid and or price.
- 4. The system will auto-populate the bid amount based on the set increment for the item. Choose to bid at the set amount or higher.
- 5. Click Bid.

### How to place an auto bid

Allow the system to automatically bid up to a designated amount for you. The system will bid incrementally up to the amount designated as long as someone else places a bid against you. If no one bids against your auto bid, the price remains the same.

- 1. Click the item of interest
- 2. Click the Auto Bid tab
- 3. Enter in the maximum amount you would like to bid

4. Click Bid.

**Note:** When two bids are placed for the same amount, the bid placed first based on the timestamp wins. Timestamps are set when the initial bid is placed, for auto bids this is when a maximum was set not when the system prompted the bid to win. This is a preventative measure for auction sniping.

#### How to text to bid

Download the [instructions](https://givesmart-resources.s3.amazonaws.com/zd-hc-resources/How_to_bid/How_to_Bid_by_Text_76278.pdf) to showcase at your event here.

As a user, you have the ability to send texts to place bids on silent auction items.

- 1. Text the keyword to 76278 to register
- 2. Text the ITEM NUMBER and AMOUNT
	- Example: To place a \$1000 bid on Item 101, text "101 1000"
- 3. Receive a leading bidder confirmation text message

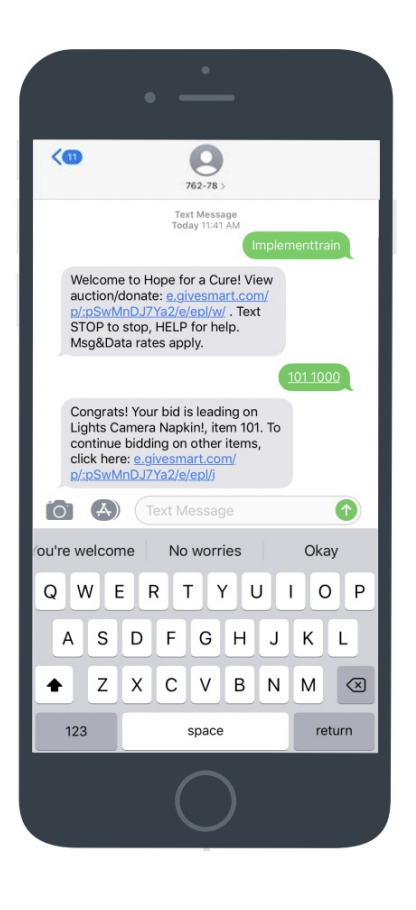